## **OA1000 Series Multimedia fingerprint terminal** V1.2

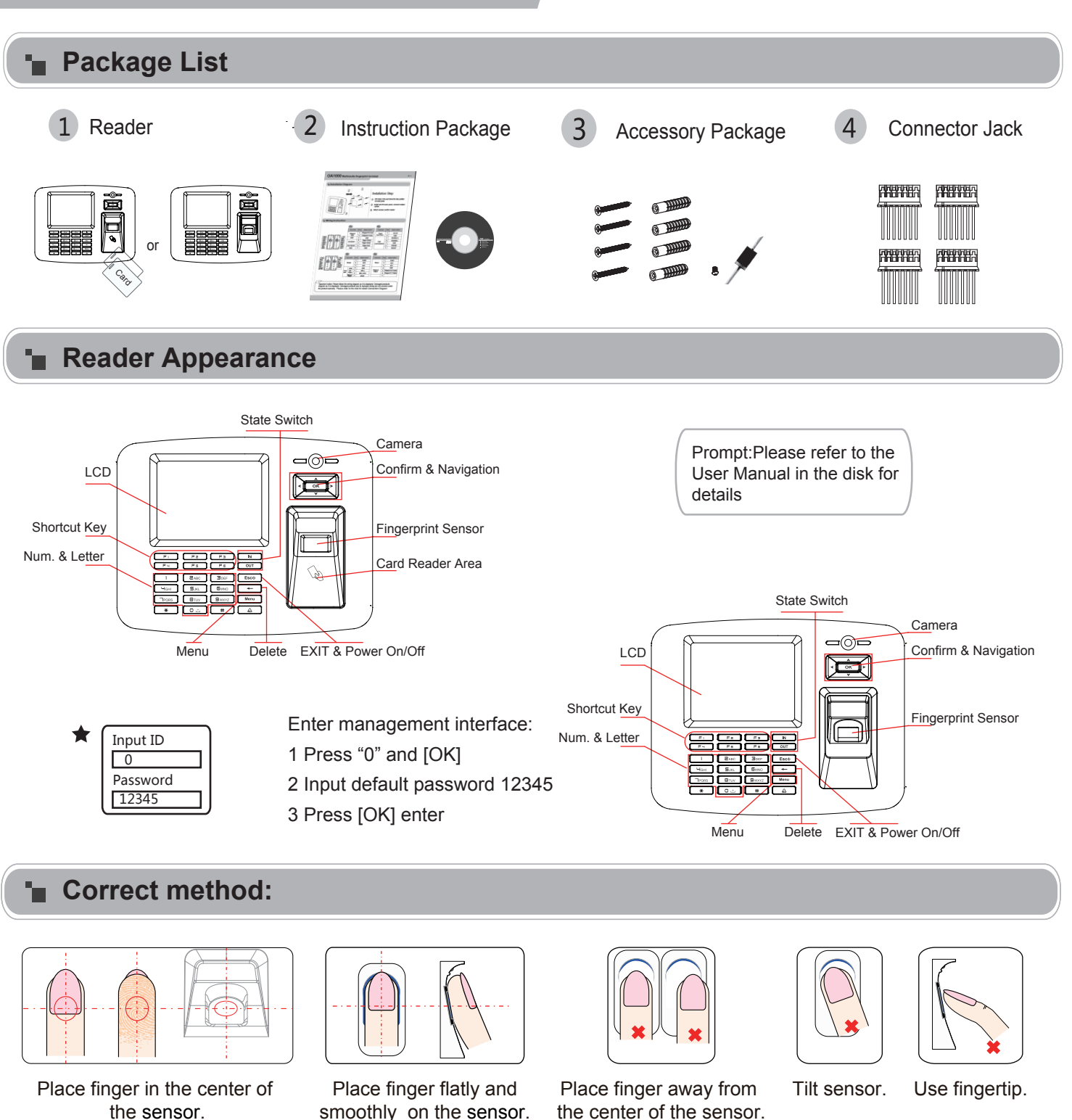

## **T** Operation Guide

**F**nroll User:

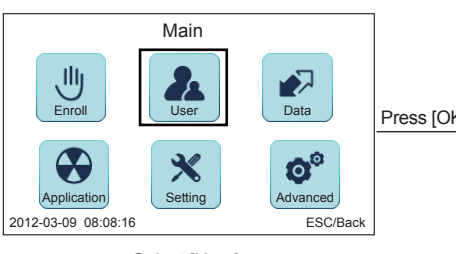

Select [User]

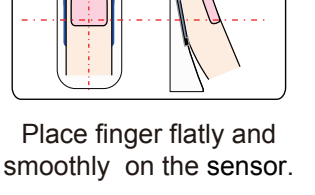

Select [Add]

2012-03-09 08:08:16 ESC/Back

Main User

Registered Users **Fingerprints** 

the center of the sensor.

ID Name Password Card No. Press [OK] Fingerprints 1 Press [OK] Dept Admin Group ID hqtrs No 0-NC  $\circ$ Add J (Modify ) (Del J (Search

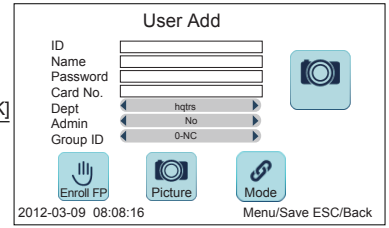

Please input user information and follow with voice prompt to enroll fingerprint Press[M] to save and exit.

## **OA1000 Series Multimedia fingerprint terminal** V1.2

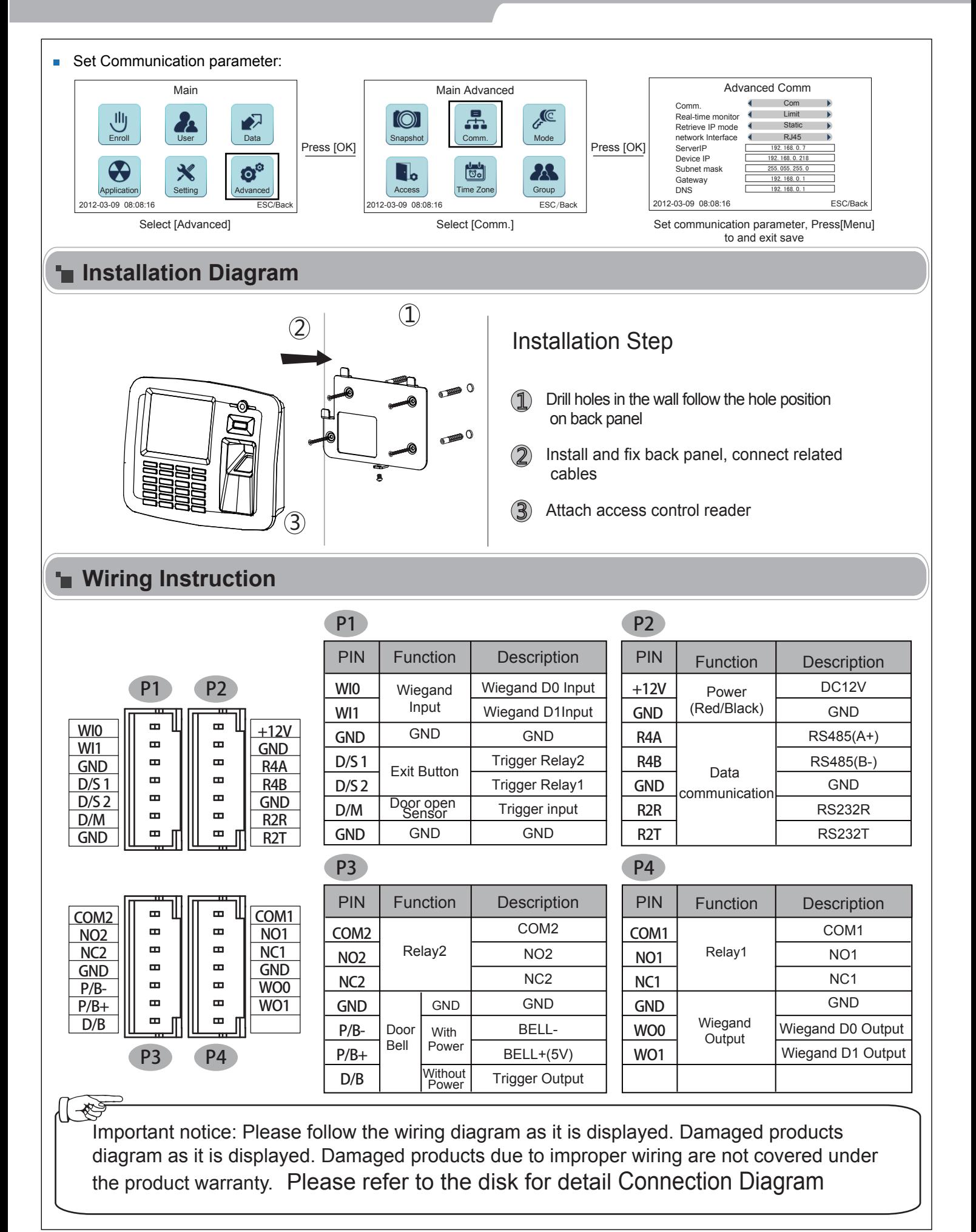